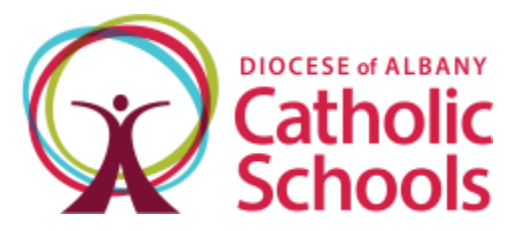

# Registration for Diocesan Scholarship Opportunities

# Deadline is April 1st Annually

Families have the opportunity to apply for the scholarships listed below using the FACTS Grant & Aid online application (https://online.factsmgt.com/aid). To make the process easier for families and schools, one application is being used for all scholarships funded by the **Beacon of Hope Scholarship Fund**. The Scholarship Fund at the Catholic School Office will review applications and determine a family's award based on eligibility for the different programs. Diocesan school administrators will be notified of awards in order to draft tuition agreements for families.

Scholarships offered by the Beacon of Hope Scholarship Fund include:

## **The Kenneth and Thelma Lally Partnership in Catholic Education**

Eligibility: open to student's grade 1-12 that are enrolled in an Albany Diocesan elementary or secondary school and have demonstrated financial needed as determined through FACTS assessment.

### **Beacon of Hope Tuition Assistance**

Eligibility: open to students grade K-12 that are enrolled in an Albany Diocesan elementary or secondary school and have demonstrated financial needed OR circumstance as determined through FACTS assessment

Online applications must be completed by April  $1<sup>st</sup>$  each year. All questions required for the Beacon of Hope Scholarship Fund, formerly a separate document, are now included in the online application.

-----

To apply to the Beacon of Hope Scholarship Fund families must:

- 1. Register with a diocesan elementary or secondary school
- 2. Complete the FACTS Grant/Aid application (see instructions below)
	- a. Select "Yes" to the question *Are you applying for a Beacon of Hope Scholarship?*
	- b. Complete the brief needs statement (1-2 sentences)
- 3. Submit all questions, required documentation and the application fee\* by April  $1<sup>st</sup>$

\*contact the school administrator for questions regarding application fee

#### **FACTS Grant/Aid – Instructions for Applicants**

Go to: https://online.factsmgt.com/aid

- If completed an application in previous years (at any school)
	- o Click **Sign In**
	- o Begin application
	- o +Add School/Organization
	- o search for my institution: zip code of school
	- o Select **school name**
- If registering for assistance for the first time (current or new families)
	- o Click 'Create an Account'
	- o Follow instructions to create a user account
	- o Begin application
	- o +Add School/Organization
	- o search for my institution: zip code of school
	- o Select **school name**

#### **FACTS Grant/Aid – Required documents**

- 2023 W2s
- 2022 or 2023 tax returns
- Supporting documentation of all on taxable income

If you have any questions or are in need of assistance please contact me at 518.453.6676 or julie.byron-hogan@rcda.org